# **Setup Instructions - ASIO**

# *\*foobar2000*

With the nano or micro iDSD or Retro Stereo 50, with Foobar2K, one must install the SACD/DSD input and ASIO output plug-ins to enable it to play true native DSD.

This step-by-step guide ensures your computer audio program is configured to natively DECODE DSD for full native playback.

Foobar2K is open-source. As such, there is no customer support. Beyond these instructions, it is best to check with the Foobar2K forum for detailed solutions to Foobar2K and its plug-ins.

#### **Background:**

If you already have Foobar2K installed, we recommend a full uninstall, clean all registries (eg CCleaner) and reboot the computer. Otherwise, the plug-ins may not work correctly. Also see User Notes at the end of this article.

For those seeking a more stable audio software playback solution, we recommend JRMC.

#### Please download the following:

- i. Super Audio CD Decoder/DSD input plug-in <http://sourceforge.net/projects/sacddecoder/files/> Save the downloaded file*foo\_input\_sacd-0.6.0.zip* into.
- ii. Foobar2K [http://www.foobar2000.org/download.](http://www.foobar2000.org/download) Save the downloaded file *foobar2000\_v1.1.15.exe*.
- iii. Official ASIO output plug-in [http://www.foobar2000.org/components/view/foo\\_out\\_asio](http://www.foobar2000.org/components/view/foo_out_asio) Save the file *foo\_out\_asio.fb2k-component.*

Open the folder with the unzipped files ready for access from within Foobar2K.

Step 1: If using Windows (OS X not required as already compliant), install the **iFi driver** [\(http://ifi](http://ifi-audio.com/portfolio-view/nano-idsd/)[audio.com/portfolio-view/nano-idsd/](http://ifi-audio.com/portfolio-view/nano-idsd/) >iFi USB Audio Class 2.0 Driver

## Step 2**:** Install **Foo\_Input (ASIO Proxy\_Install\_xxx.exe)**

Step 3: Install **Foobar2K** (STANDARD version NOT portable)

From Foobar 2K, select File > Preferences. Click "Install" > "foo\_input\_sacd.xxx-component"

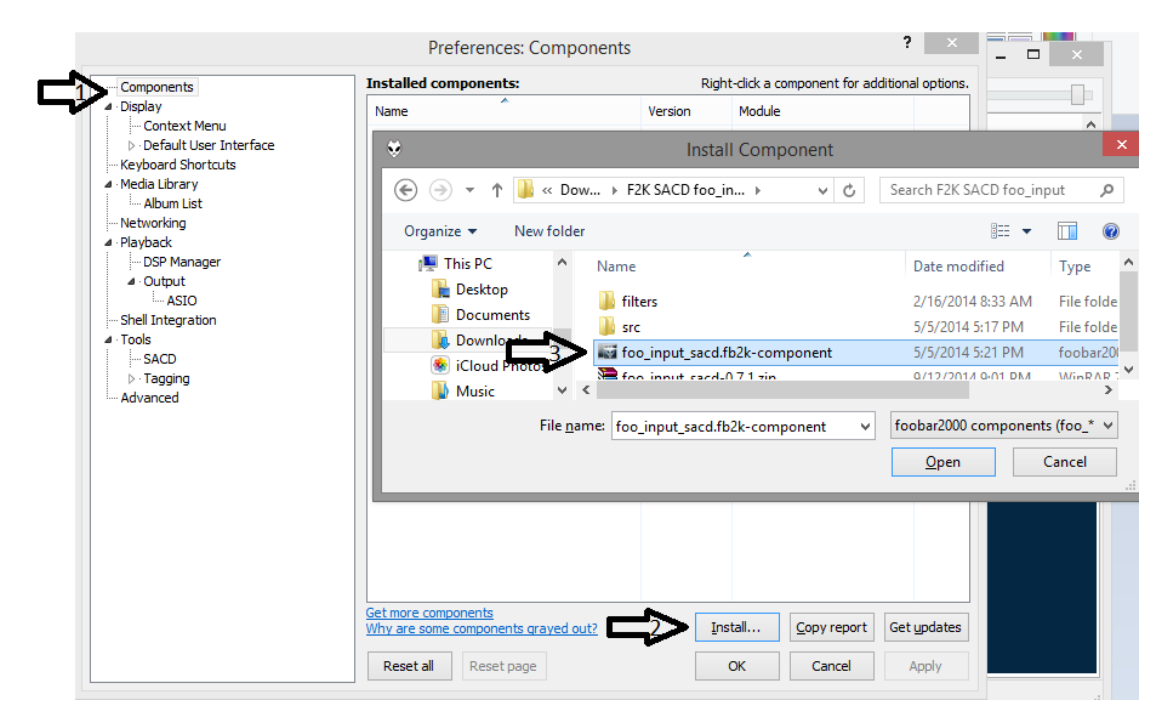

Step 4: Again, click on "Install" and select "foo\_out\_asio.fb2k-component"

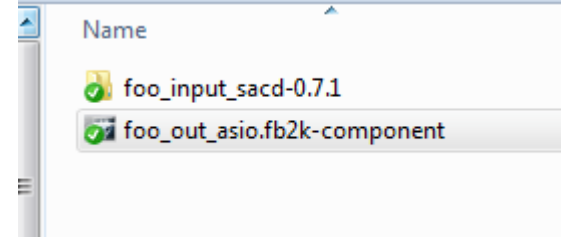

Step 5. Foobar2K will ask for permission to restart….click "OK"

Step 6. After Foobar2K has restarted, go back into File > Components.

You should have "ASIO support" and Super Audio CD Decoder installed as outlined:

#### *Technical Support*  $\overline{\mathbf{?}}$  $\mathbf{\times}$ Preferences: Components **Installed components:** Right-dick a component for additional options. **Components** ⊿ Display Name Module Version - Context Menu Album List  $4.5$ foo albumlist Default User Interface ASIO support  $2.1.2$ foo\_out\_asio Keyboard Shortcuts **CD Aug** roo coda A Media Library Converter  $1.5$ foo\_converter - Album List Default User Interface  $0.9.5$ foo\_ui\_std - Networking  $\blacktriangleleft$  -Playback Equalizer  $1.0$ foo\_dsp\_eq DSP Manager foo\_fileops File Operations  $2.2.1$  $\blacktriangleleft$  -Output foobar 2000 core 1.3.3 Core **ASIO** Online Tagger  $0.7$ foo\_freedb2 - Shell Integration ReplayGain Scanner  $2, 2, 1$ foo\_rgscan ⊿ · Tools Standard DSP Array  $1.3$ foo\_dsp\_std  $\mathsf{SACD}$ **Standard Innut Arr**  $10$ foo innut sto  $\triangleright$  Tagging Super Audio CD Decoder  $0.7.1$ foo\_input\_sacd - Advanced **ZIEZGZIEZKARTREE** 1.6 too\_unpack Get more components<br>Why are some components grayed out?  $\textcolor{blue}{\mathit{I} \mathsf{nstall}} \ldots$  $Copy report$ Get updates Reset all Reset page  $\mathsf{OK}$  $Cancel$ Apply

Step 7: Under **Preferences >Playback> Output** confirm "ASIO: foo\_dsd\_asio"

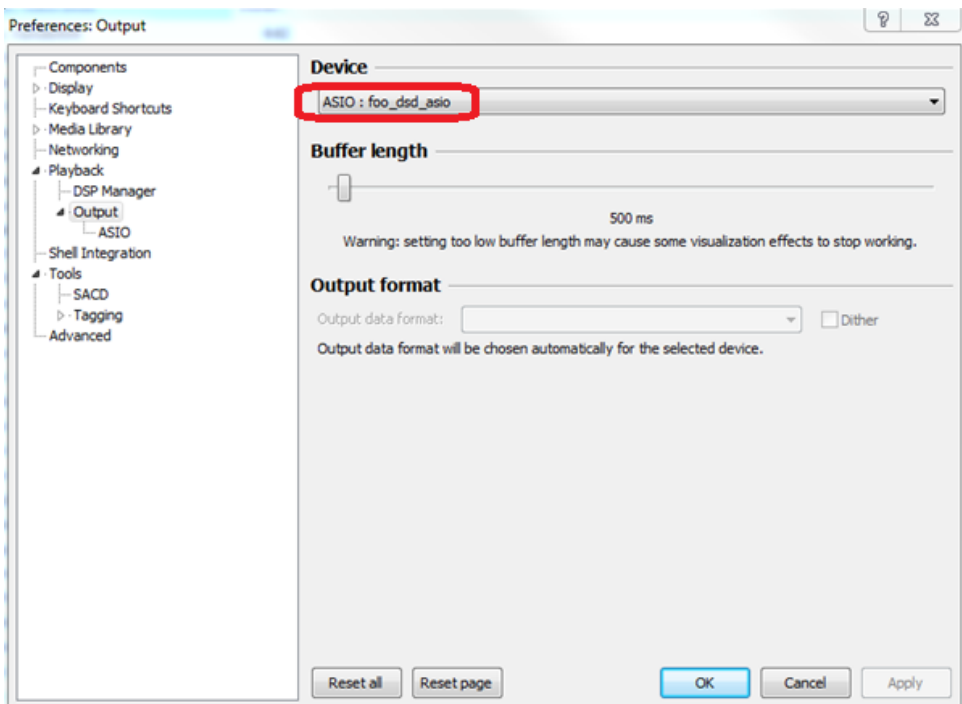

*Tip: Try "Buffer length" of ~10,000 ms too, to determine which works best for your PC.*

# $\mathbf{if}$

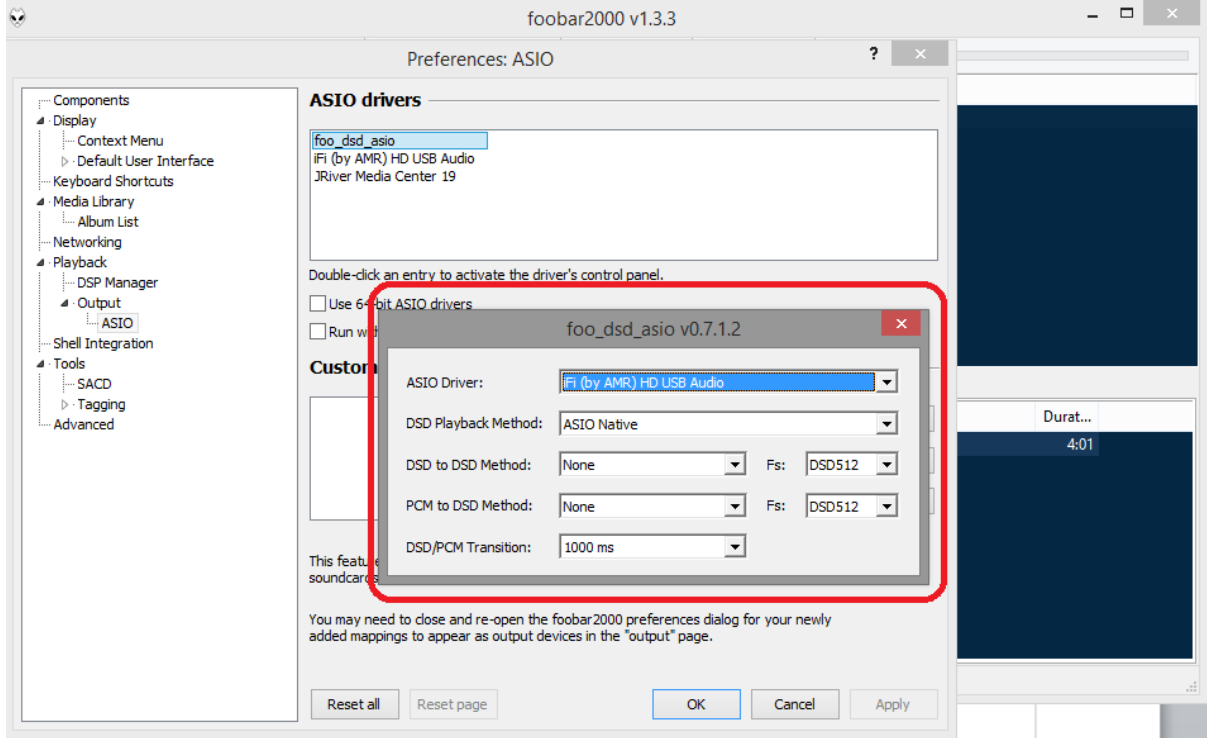

# Step 8**:** Under **Preferences >Playback> Output > ASIO** confirm these selections

Step 9**:** Under **Components > Tools > SACD** confirm these settings

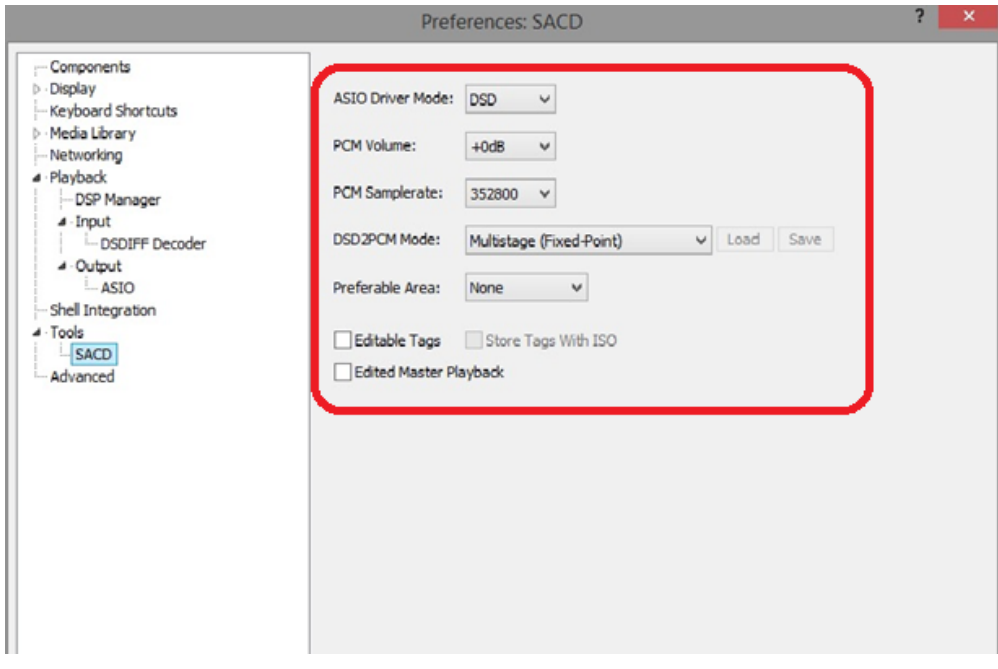

Step 10: Exit. You are now ready to enjoy DSD without conversion to another format on your iDSD/Retro Stereo 50 by iFi.

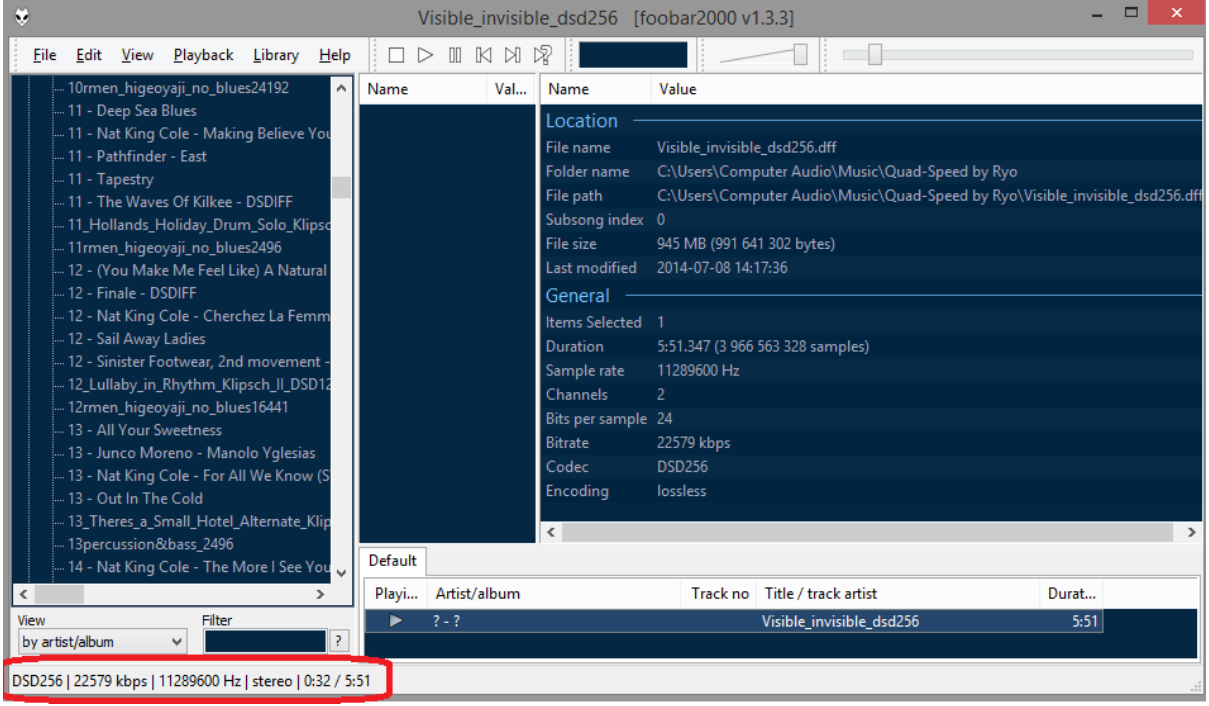

### *User Notes:*

*We have tried this installation on approximately 10 work computers and sometimes when playing DSD, the GREEN LED is lit on the micro iDSD.*

*In which case, this means that Foobar has reverted back and PCM is being passed through. You may also receive an error message when playing DSD files.*

*In either case, as in Step 2: go back into Components > Super Audio CD Decoder and reinstall "foo\_input\_sacd" then Foobar2K should play DSD natively back through the chain again.*

*Unfortunately, this is the vagaries of open-source software and maybe a future revision will make the playback software more reliable.*